Cloudera Runtime 7.1.7

# **Managing Apache Kudu Security**

**Date published: 2020-11-04 Date modified: 2021-08-05**

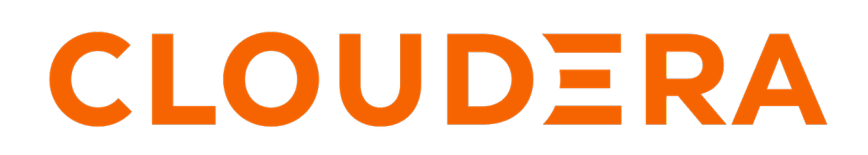

**<https://docs.cloudera.com/>**

# **Legal Notice**

© Cloudera Inc. 2024. All rights reserved.

The documentation is and contains Cloudera proprietary information protected by copyright and other intellectual property rights. No license under copyright or any other intellectual property right is granted herein.

Unless otherwise noted, scripts and sample code are licensed under the Apache License, Version 2.0.

Copyright information for Cloudera software may be found within the documentation accompanying each component in a particular release.

Cloudera software includes software from various open source or other third party projects, and may be released under the Apache Software License 2.0 ("ASLv2"), the Affero General Public License version 3 (AGPLv3), or other license terms. Other software included may be released under the terms of alternative open source licenses. Please review the license and notice files accompanying the software for additional licensing information.

Please visit the Cloudera software product page for more information on Cloudera software. For more information on Cloudera support services, please visit either the Support or Sales page. Feel free to contact us directly to discuss your specific needs.

Cloudera reserves the right to change any products at any time, and without notice. Cloudera assumes no responsibility nor liability arising from the use of products, except as expressly agreed to in writing by Cloudera.

Cloudera, Cloudera Altus, HUE, Impala, Cloudera Impala, and other Cloudera marks are registered or unregistered trademarks in the United States and other countries. All other trademarks are the property of their respective owners.

Disclaimer: EXCEPT AS EXPRESSLY PROVIDED IN A WRITTEN AGREEMENT WITH CLOUDERA, CLOUDERA DOES NOT MAKE NOR GIVE ANY REPRESENTATION, WARRANTY, NOR COVENANT OF ANY KIND, WHETHER EXPRESS OR IMPLIED, IN CONNECTION WITH CLOUDERA TECHNOLOGY OR RELATED SUPPORT PROVIDED IN CONNECTION THEREWITH. CLOUDERA DOES NOT WARRANT THAT CLOUDERA PRODUCTS NOR SOFTWARE WILL OPERATE UNINTERRUPTED NOR THAT IT WILL BE FREE FROM DEFECTS NOR ERRORS, THAT IT WILL PROTECT YOUR DATA FROM LOSS, CORRUPTION NOR UNAVAILABILITY, NOR THAT IT WILL MEET ALL OF CUSTOMER'S BUSINESS REQUIREMENTS. WITHOUT LIMITING THE FOREGOING, AND TO THE MAXIMUM EXTENT PERMITTED BY APPLICABLE LAW, CLOUDERA EXPRESSLY DISCLAIMS ANY AND ALL IMPLIED WARRANTIES, INCLUDING, BUT NOT LIMITED TO IMPLIED WARRANTIES OF MERCHANTABILITY, QUALITY, NON-INFRINGEMENT, TITLE, AND FITNESS FOR A PARTICULAR PURPOSE AND ANY REPRESENTATION, WARRANTY, OR COVENANT BASED ON COURSE OF DEALING OR USAGE IN TRADE.

# **Contents**

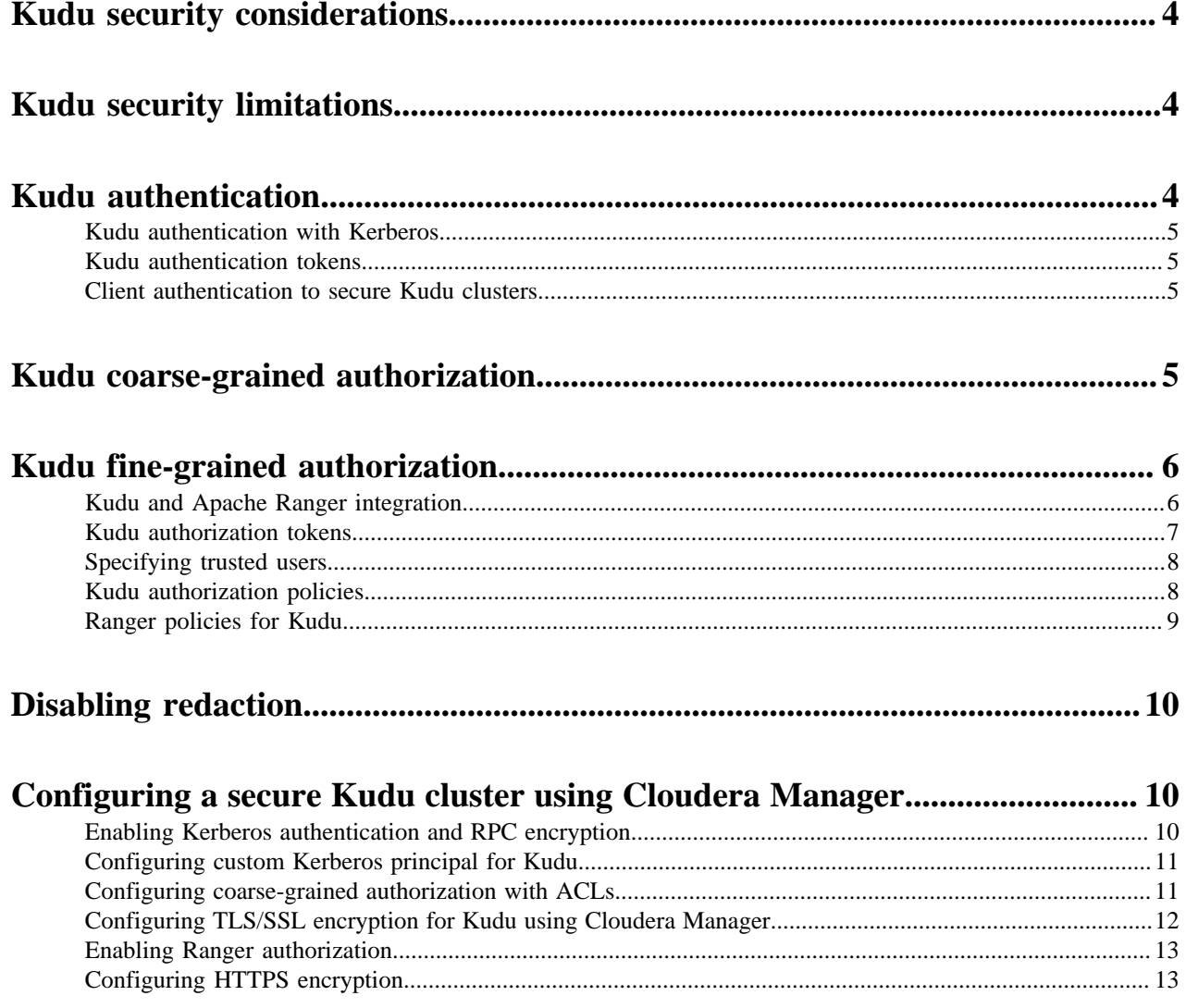

## <span id="page-3-0"></span>**Kudu security considerations**

Kudu includes security features that allow Kudu clusters to be hardened against access from unauthorized users.

Kudu uses strong authentication with Kerberos, and authorization with Ranger. Communication between Kudu clients and servers, and between servers to other servers, can be encrypted with TLS. Kudu also supports HTTPS on the web UI.

These security features should work seamlessly in Impala as well, as long as Impala's user is given permission to access Kudu.

# <span id="page-3-1"></span>**Kudu security limitations**

Here are some limitations related to data encryption and authorization in Kudu.

- Data encryption at rest is not directly built into Kudu. Encryption of Kudu data at rest can be achieved through the use of local block device encryption software such as dmcrypt.
- Row-level authorization is not available.
- Kudu uses an internal PKI system to issue X.509 certificates to servers in the cluster. As a result you cannot run Kudu with public IPs.
- Server certificates generated by Kudu IPKI are incompatible with bouncycastle version 1.52 and earlier.
- When you are creating a new Kudu service using the Ranger web UI, the Test Connection button is displayed. However, the TestConnection tab is not implemented in the Kudu Ranger plugin. As a result if you try to use it with Kudu it will fails, but that does not mean that the service is not working.

## <span id="page-3-2"></span>**Kudu authentication**

Configure Kudu to enforce secure authentication among servers, and between clients and servers.

Authentication prevents untrusted actors from gaining access to Kudu, and securely identifies connecting users or services for authorization checks. Authentication in Kudu is designed to interoperate with other secure Hadoop components by utilizing Kerberos.

### **Scalability**

Kudu authentication is designed to scale to thousands of nodes, which means it must avoid unnecessary coordination with a central authentication authority (such as the Kerberos KDC) for each connection.

Instead, Kudu servers and clients use Kerberos to establish initial trust with the Kudu master, and then use alternate credentials for subsequent connections. The Kudu master issues internal X.509 certificates to tablet servers on startup, and temporary authentication tokens to clients on first contact.

### **Internal private key infrastructure (PKI)**

Kudu uses an internal PKI to issue X.509 certificates to servers in the cluster. Connections between peers who have both obtained certificates will use TLS for authentication. In such cases, neither peer needs to contact the Kerberos KDC.

X.509 certificates are only used for internal communication among Kudu servers, and between Kudu clients and servers. These certificates are never presented in a public facing protocol. By using internally-issued certificates, Kudu offers strong authentication which scales to huge clusters, and allows TLS encryption to be used without requiring you to manually deploy certificates on every node.

## <span id="page-4-0"></span>**Kudu authentication with Kerberos**

You can configure authentication on Kudu servers. Authentication in Kudu is designed to interoperate with other secure Hadoop components by utilizing Kerberos.

The --rpc\_authentication flag is used to configure authentication on Kudu servers. In a Cloudera Manager managed cluster that flag is configured using the Enable Secure Authentication And Encryption property. This property can have the following values:

- Optional: Kudu will attempt to use strong authentication, but will allow unauthenticated connections. The connection between servers will be encrypted. This is the default value which is indicated by a clear checkbox.
- Required: Kudu will reject connections from clients and servers who lack authentication credentials. If you want to secure your cluster you have to set the --rpc\_authentication flag to this value, meaning that you have to select the Enable Secure Authentication And Encryption property.

## <span id="page-4-1"></span>**Kudu authentication tokens**

After authenticating to a secure cluster, the Kudu client will automatically request an authentication token from the Kudu master. An authentication token encapsulates the identity of the authenticated user and carries the Kudu master's RSA signature so that its authenticity can be verified. This token will be used to authenticate subsequent connections.

By default, authentication tokens are only valid for seven days, so that even if a token were compromised, it cannot be used indefinitely. For the most part, authentication tokens should be completely transparent to users. By using authentication tokens, Kudu is able to take advantage of strong authentication, without paying the scalability cost of communicating with a central authority for every connection.

When used with distributed compute frameworks such as Apache Spark, authentication tokens can simplify configuration and improve security. For example, the Kudu Spark connector will automatically retrieve an authentication token during the planning stage, and distribute the token to tasks. This allows Spark to work against a secure Kudu cluster where only the planner node has Kerberos credentials.

## <span id="page-4-2"></span>**Client authentication to secure Kudu clusters**

Users running client Kudu applications must first run the kinit command to obtain a Kerberos ticket-granting ticket.

For example: kinit admin@EXAMPLE.COM

Once authenticated, you use the same client code to read from and write to Kudu servers with and without the Kerberos configuration.

## <span id="page-4-3"></span>**Kudu coarse-grained authorization**

Kudu supports coarse-grained authorization checks for client requests based on the client's authenticated Kerberos principal (user or service). Access levels are granted based on whitelist-style Access Control Lists (ACLs), one for each level. Each ACL specifies a comma-separated list of users, or may be set to '\*' to indicate that all authenticated users have access rights at the specified level.

The two levels of access which can be configured are:

- Superuser Principals authorized as a superuser can perform certain administrative functions such as using the kudu command line tool to diagnose and repair cluster issues.
- User Principals authorized as a user are able to access and modify all data in the Kudu cluster. This includes the ability to create, drop, and alter tables, as well as read, insert, update, and delete data. The default value for the User ACL is '\*', which allows all users access to the cluster. However, if authentication is enabled, this will

restrict access to only those users who are able to successfully authenticate using Kerberos. Unauthenticated users on the same network as the Kudu servers will be unable to access the cluster.

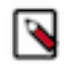

**Note:** Internally, Kudu has a third access level for the daemons themselves called Service. This is used to ensure that users cannot connect to the cluster and pose as tablet servers.

## <span id="page-5-0"></span>**Kudu fine-grained authorization**

Kudu can be configured to enforce fine-grained authorization across servers.

Fine-grained authorization ensures that users can see only the data they are explicitly authorized to see. Kudu supports this by leveraging policies defined in Apache Ranger.

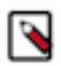

**Note:** Fine-grained authorization policies are not enforced when accessing the web UI. User data may appear on various pages of the web UI (for example, in logs, metrics, scans). As such, it is recommended to either limit access to the web UI ports, or redact or disable the web UI entirely, as desired.

## <span id="page-5-1"></span>**Kudu and Apache Ranger integration**

Learn about how Apache Ranger is integrated with Kudu in order to provide fine-grained authorization across servers.

The Ranger models tabular objects are stored in a Kudu cluster in the following hierarchy: Database, Table, Column.

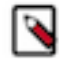

**Note:** Ranger allows you to add separate service repositories to manage privileges for different Kudu clusters. Depending on the value of the ranger.plugin.kudu.service.name configuration in the Ranger client, Kudu knows which service repository to connect to. For more details about Ranger service repository, see the [Apache Ranger documentation.](https://cwiki.apache.org/confluence/pages/viewpage.action?pageId=57901344)

Database: Kudu does not have the concept of a database. Therefore, a database is indicated as a prefix of table names with the format <database>.<table>. Since Kudu's only restriction on table names is that they be valid UTF-8 encoded strings, Kudu considers special characters to be valid parts of database or table names. For example, if a managed Kudu table created from Impala is named impala::bar.foo, its database will be impala::bar.

Table: Is a single Kudu table.

Column: Is a column within a Kudu table.

In Ranger, privileges are also associated with specific actions. Access to Kudu tables may rely on privileges on the following actions:

- ALTER
- CREATE
- DELETE
- DROP
- INSERT
- UPDATE
- **SELECT**

There are two additional access types:

- ALL
- METADATA

If a user has the ALL privilege on a resource, they implicitly have privileges to perform any action on that resource that does not require the users to be a delegated admin.

If a user is granted any privilege, they are able to perform actions requiring METADATA (for example, opening a table) without having to explicitly grant them METADATA privileges.

Ranger supports a delegate admin flag which is independent of the action type. It is not implied by ALL and does not imply METADATA. This is similar to the GRANT OPTION part of the ALL WITH GRANT OPTION in SQL as it is required to modify privileges in Ranger and change the owner of a Kudu table.

Table creation requires CREATE ON DATABASE privilege. If the user creates a table with a different owner, ALL and delegate admin are required.

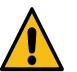

**Warning:** A user with delegate admin privilege on a resource can grant any privilege to themselves and others.

While the action types are hierarchical, in terms of privilege evaluation, Ranger does not have the concept of hierarchy. For instance, if a user has SELECT privilege on a database, it does not imply that the user has SELECT privilege on every table belonging to that database.

However, Ranger supports privilege wildcard matching. For example, db=a->table= $\dagger$ \* matches all the tables that belong to database a. Therefore, in Ranger users actually need the SELECT privilege granted on db=a->table=\*->c olumn=\* to allow SELECT on every table and every column in database a.

Nevertheless, with Ranger integration, when a Kudu master receives a request, it consults Ranger to determine what privileges a user has. And the required policies documented in the <<security.adoc#policy-for-kudu-masters, policy section  $\gg$  are enforced to determine whether the user is authorized to perform the requested action or not.

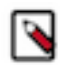

**Note:** Even though Kudu table names remain case sensitive with Ranger integration, policies authorization is considered case-insensitive.

In addition to granting privileges to a user by username, privileges can also be granted to table owners using the special {OWNER} username. These policies are evaluated only when a user tries to perform an action on a table that they own. For example, a policy can be defined for the  $\{OWNER\}$  user and  $db = *$ ->table= $*$  resource, and it will automatically be applied when any table is accessed by its owner. This way administrators do not need to choose between creating policies one by one for each table, and granting access to a wide range of users.

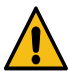

**Warning:** If a user has ALL and delegate admin privileges on a table only by ownership and no privileges by username, they can effectively lock themselves out by giving away the ownership.

**Related Information** [Ranger User Guide](https://cwiki.apache.org/confluence/pages/viewpage.action?pageId=57901344)

## <span id="page-6-0"></span>**Kudu authorization tokens**

Learn about authorization tokens which are used by Ranger to propagate and check privileges.

Rather than having every tablet server communicate directly with the underlying authorization service (Ranger), privileges are propagated and checked via authorization tokens. These tokens encapsulate what privileges a user has on a given table. Tokens are generated by the master and returned to Kudu clients upon opening a Kudu table. Kudu clients automatically attach authorization tokens when sending requests to tablet servers.

Authorization tokens are a means to limit the number of nodes directly accessing the authorization service to retrieve privileges. As such, since the expected number of tablet servers in a cluster is much higher than the number of Kudu masters, they are only used to authorize requests sent to tablet servers. Kudu masters fetch privileges directly from the authorization service or cache.

Similar to the validity interval for authentication tokens, to limit the window of potential unwanted access if a token becomes compromised, authorization tokens are valid for five minutes by default. The acquisition and renewal of a token is hidden from the user, as Kudu clients automatically retrieve new tokens when existing tokens expire.

When a tablet server that has been configured to enforce fine-grained access control receives a request, it checks the privileges in the attached token, rejecting it if the privileges are not sufficient to perform the requested operation, or if it is invalid (e.g. expired).

### <span id="page-7-0"></span>**Specifying trusted users**

You can specify which users can view and modify data stored in Kudu. Additionally, some services that interact with Kudu may authorize requests on behalf of their end users.

### **About this task**

It may be desirable to allow certain users to view and modify any data stored in Kudu. Such users can be specified via the --trusted\_user\_acl master configuration. Trusted users can perform any operation that would otherwise require fine-grained privileges, without Kudu consulting the authorization service.

Furthermore, some services that interact with Kudu can authorize requests on behalf of their end users. For example, Apache Impala authorizes queries on behalf of its users, and sends requests to Kudu as the Impala service user, commonly "impala". Since Impala authorizes requests on its own, to avoid extraneous communication between the authorization service and Kudu, the Impala service user should be listed as a trusted user.

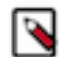

**Note:** When accessing Kudu through Impala, Impala enforces its own fine-grained authorization policy. This policy is similar to Kudu's and can be found in the [Impala authorization documentation](https://impala.apache.org/docs/build/html/topics/impala_authorization.html#authorization).

### **Procedure**

- **1.** In Cloudera Manager, navigate to Kudu Configuration .
- **2.** Find the Master Advanced Configuration Snippet (Safety Valve) for gflagfile propertz.
- **3.** Click View as XML and add the following configuration:

--trusted\_user\_acl=impala,hive,kudu,rangeradmin,[\*\*\*TRUSTED USER\*\*\*]

- **4.** Click Save Changes.
- **5.** Restart the Kudu service.

### <span id="page-7-1"></span>**Kudu authorization policies**

Review the authorization policies that are enforced by Kudu masters and Kudu tablet servers.

#### **Policy for Kudu masters**

The following authorization policy is enforced by Kudu masters:

#### **Table 1: Authorization Policy for Masters**

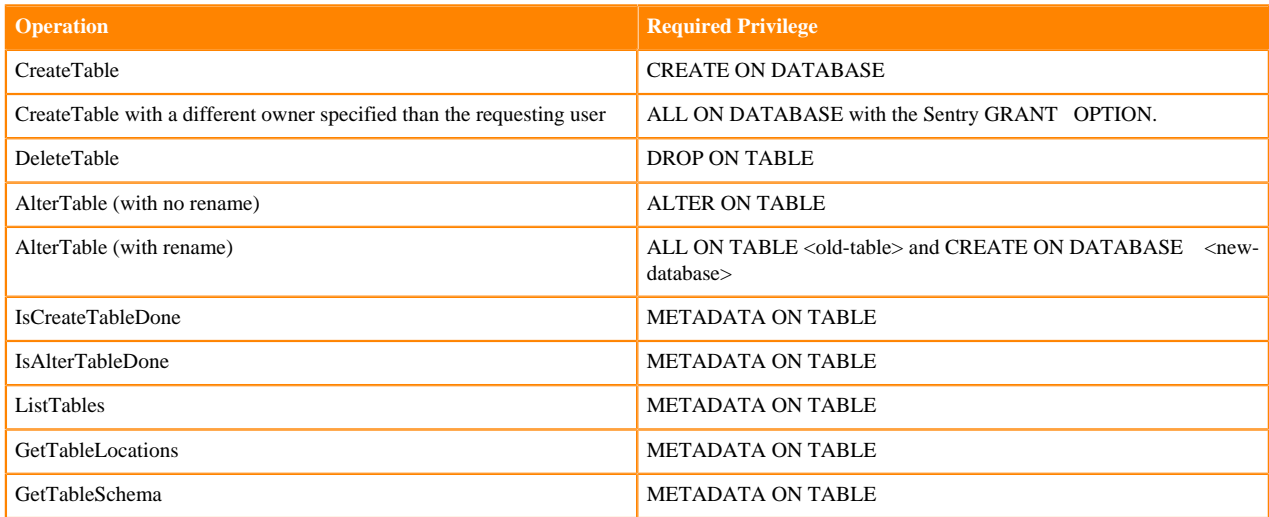

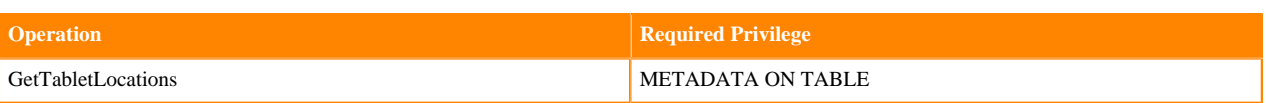

### **Policy for Kudu tablet servers**

The following authorization policy is enforced by Kudu tablet servers:

### **Table 2: Authorization Policy for Tablet Servers**

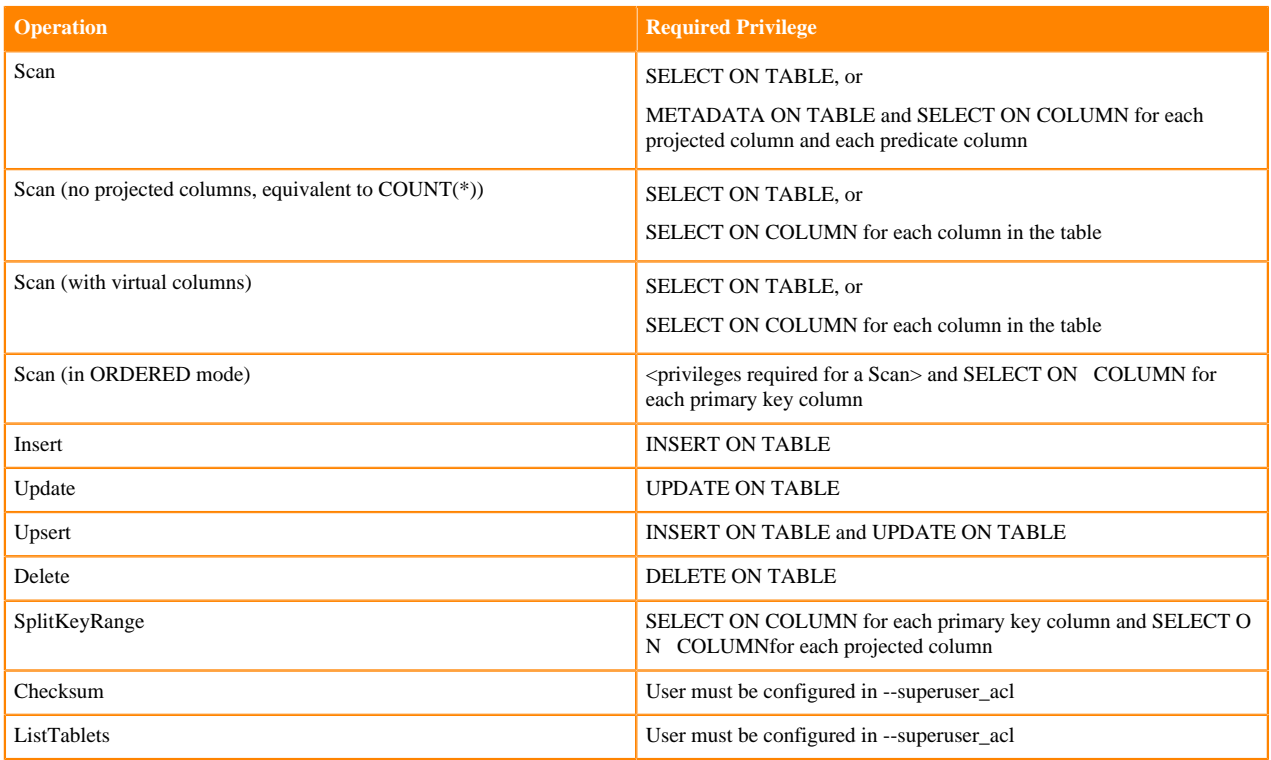

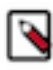

**Note:** Unlike Impala, Kudu only supports all-or-nothing access to a table's schema, rather than showing only authorized columns.

## <span id="page-8-0"></span>**Ranger policies for Kudu**

There are two Kudu related Ranger policies which are applied based on how you are accessing Kudu.

There are two resource-based services in Ranger that are used in relation to Kudu: cm\_kudu and Hadoop SQL.

The Kudu service and its connected clients, such as Spark, native C++, and Java clients, use the cm\_kudu resourcebased service.

The Hadoop SQL resource-based service is used by Hive and Impala when Kudu is accessed through them.

When Kudu is accessed by Impala, the Impala service performs actions as the impala user in Kudu. The impala user is set as a trusted user in Kudu, meaning that privilege checks are completely bypassed and the impala user is granted full access. As a result, the cm\_kudu resource-based service is not applied, only the Hadoop SQL resource-based service is used to check for permission and privileges.

As a result, when you are accessing Kudu through Hive or Impala, you must ensure that all applicable permission and privileges are configured in the Hadoop SQL resource-based service.

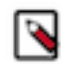

**Note:** Ranger provides a client side cache that uses privileges and can periodically poll the privilege store for any changes. When a change is detected, the cache is automatically updated.

## <span id="page-9-0"></span>**Disabling redaction**

Data redaction is used to prevent sensitive data from being included in Kudu server logs or in the web UI. Data redaction is enabled by default but you can disable it using the –redact or the –webserver\_enabled flag.

### **Log redaction**

To prevent sensitive data from being included in Kudu server logs, all row data is redacted. You can turn off log redaction using the --redact flag.

### **Web UI redaction**

To prevent sensitive data from being included in the web UI, all row data is redacted. Table metadata, such as table names, column names, and partitioning information is not redacted. Alternatively, you can choose to completely disable the web UI by setting the --webserver\_enabled flag to false on the Kudu servers.

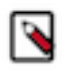

**Note:** Disabling the web UI will also disable REST endpoints such as /metrics. Monitoring systems rely on these endpoints to gather metrics data.

### **Procedure**

- **1.** In Cloudera Manager, navigate to Kudu Configuration .
- **2.** Find the Kudu Service Advanced Configuration Snippet (Safety Valve) for gflagfile property.
- **3.** If you want to disable log redaction, add the following configuration:

--redact=false

**4.** If you want to Web UI disable redaction, add the following configuration:

--webserver\_enabled=false

- **5.** Click Save Changes.
- **6.** Restart the Kudu service.

## <span id="page-9-1"></span>**Configuring a secure Kudu cluster using Cloudera Manager**

You can configure a secure Kudu cluster using Cloudera Manager. For that you need enabled Kerberos authentication and RPC encryption, configure coarse-grained authorization, and configure HTTPS encryption. Optionally you can configure custom Kerberos principal, TLS/SSL encryption or fine-grained authorization using Ranger.

## <span id="page-9-2"></span>**Enabling Kerberos authentication and RPC encryption**

You must already have a secure Cloudera Manager cluster with Kerberos authentication enabled.

### **Procedure**

- **1.** In Cloudera Manager, navigate to Kudu Configuration .
- **2.** In the Search field, type Kerberos to show the relevant properties.

**3.** Find and edit the following properties according to your cluster configuration:

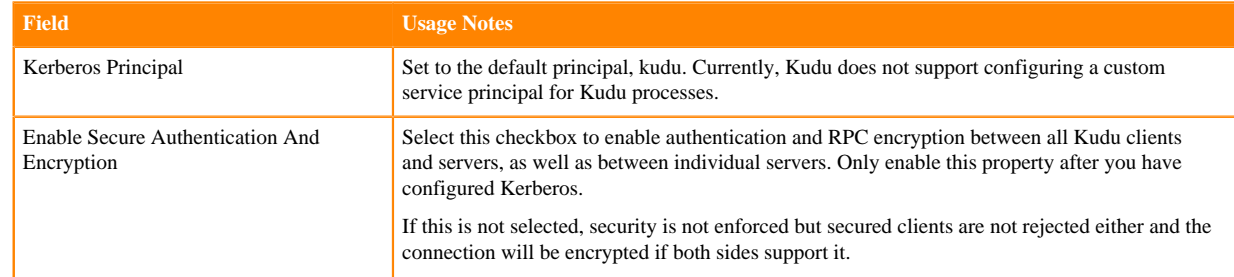

**4.** Click Save Changes.

An error message displayed that tells you the Kudu keytab is missing.

- **5.** Navigate to Administration Security .
- **6.** Select the Kerberos Credentials tab.

On this page you will see a list of the existing Kerberos principals for services running on the cluster.

**7.** Click Generate Missing Credentials Once the Generate Missing Credentials command has finished running, you will see the Kudu principal added to the list.

## <span id="page-10-0"></span>**Configuring custom Kerberos principal for Kudu**

You can configure a custom Kerberos principal for Kudu using Cloudera Manager.

### **About this task**

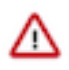

**Important:** Cloudera Manager configures CDP services to use the default Kerberos principal names. Cloudera recommends that you do not change the default Kerberos principal names. If it is unavoidable to do so, contact Cloudera Professional Services because it requires extensive additional custom configuration.

### **Procedure**

- **1.** In Cloudera Manager, navigate to Kudu Configuration .
- **2.** Search for kerberos.
- **3.** Find the Kerberos principal property and set it to the required name.
- **4.** Click Save changes.

Custom Kerberos principal for Kudu is applied for not just the Kudu server but also for the Hive and Impala clients.

**5.** For components that are not controlled by Cloudera Manager, configure the SASL protocol name.

You must add the SASL protocol name configuration wherever the Kudu client properties, such as master addresses, are configured.

For example, if the principal name is kudu/\_HOST set the protocol to kudu.

## <span id="page-10-1"></span>**Configuring coarse-grained authorization with ACLs**

The coarse-grained authorization can be configured with the following two ACLs: the Superuser Access Control List and the User Access Control List. The Superuser ACL is the list of all the superusers that can access the cluster. Userlevel access can be controlled by using the User ACL. By default, all the users can access the clusters. But when you enable authentication using Kerberos, only the users who are able to authenticate successfully can access the cluster.

### **Procedure**

**1.** Go to the Kudu service.

- **2.** Click the Configuration tab.
- **3.** Select Category Security .
- **4.** In the Search field, type ACL to show the relevant properties.
- **5.** Edit the following properties according to your cluster configuration:

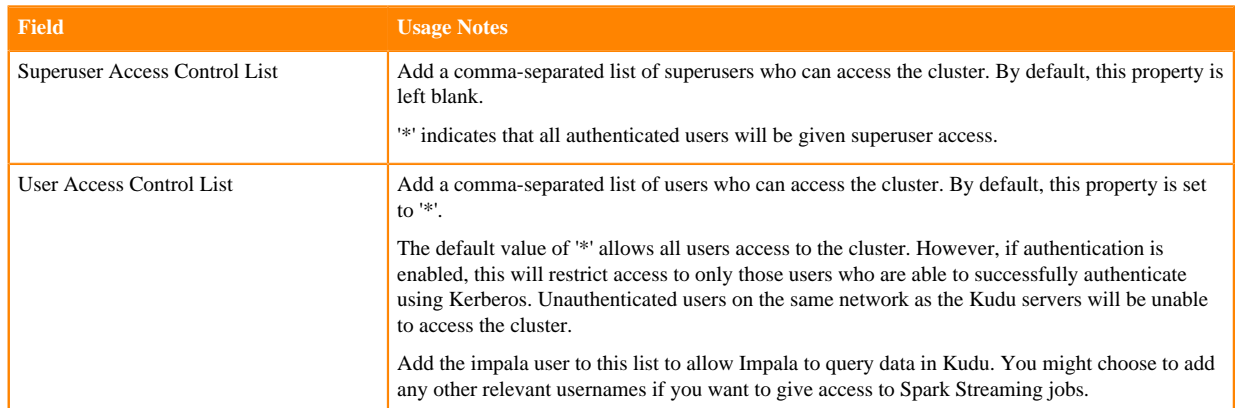

**6.** Click Save Changes.

## <span id="page-11-0"></span>**Configuring TLS/SSL encryption for Kudu using Cloudera Manager**

TLS/SSL encryption is enabled between Kudu servers and clients by default. You can enable TLS/SSL encryption for Kudu web UIs or configure the encryption using Cloudera Manager.

### **Procedure**

- **1.** In Cloudera Manager, navigate to Kudu Configuration .
- **2.** In the Search field, type TLS/SSL to show the relevant properties.
- **3.** Edit the following properties according to your cluster configuration:

### **Table 3: TLS/SSL Kudu properties**

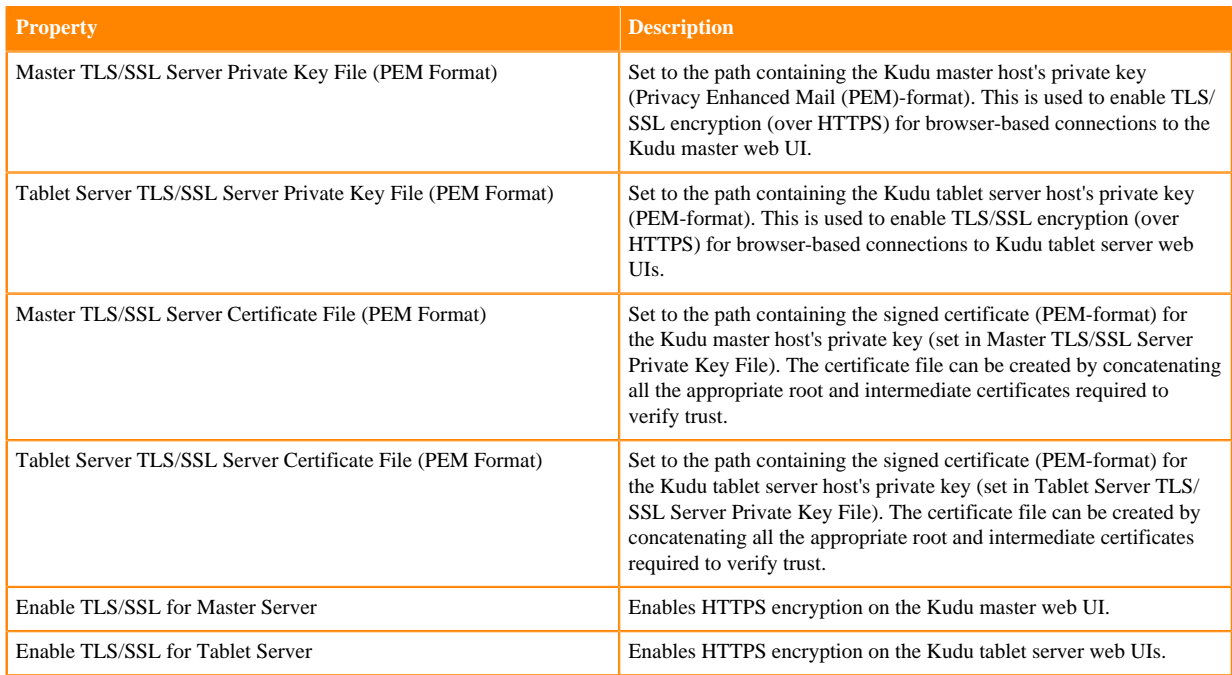

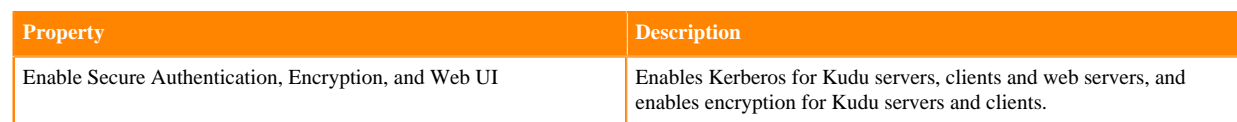

**4.** Click Save Changes.

## <span id="page-12-0"></span>**Enabling Ranger authorization**

You can configure fine-grained authorization using Apache Ranger. This topic provides the steps to enable Kudu's integration with Ranger from Cloudera Manager.

### **Procedure**

- **1.** From Cloudera Manager, go to Clusters Kudu Configurations .
- **2.** Select the Ranger Service with which Kudu should authorize requests.
- **3.** If Ranger high-availability is enabled for the cluster, add a Kudu service repository with the following configurations through the Ranger Admin web UI is required:

```
# This example setup configures the Kudu service user as a privileged user
  to be
# able to retrieve authorization policies stored in Ranger.
<property>
   <name>policy.download.auth.users</name>
  <value>kudu</value>
</property>
```
The name of the added Kudu service repository needs to match the one specified in ranger.plugin.kudu.service.n ame of the Ranger client ranger-kudu-security.xml configuration file.

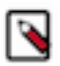

**Note:** When a Kudu client opens a table, the Kudu Master will authorize all possible actions the user may want to perform on the given table (ALL, and if it's not allowed, then INSERT, SELECT, UDPATE, DELETE). This results in auditing these requests when a client opens a table, even if they'll never do any of these operations.

## <span id="page-12-1"></span>**Configuring HTTPS encryption**

Lastly, you enable TLS/SSL encryption (over HTTPS) for browser-based connections to both the Kudu master and tablet server web UIs.

### **Procedure**

- **1.** Go to the Kudu service.
- **2.** Click the Configuration tab.
- **3.** Select Category Security .
- **4.** In the Search field, type TLS/SSL to show the relevant properties.
- **5.** Edit the following properties according to your cluster configuration:

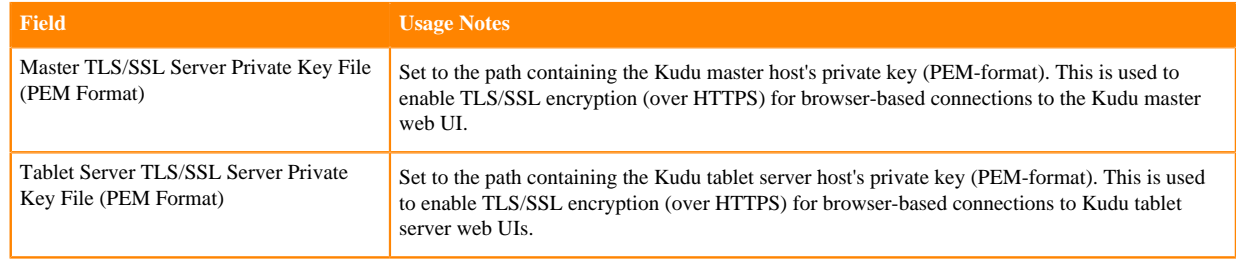

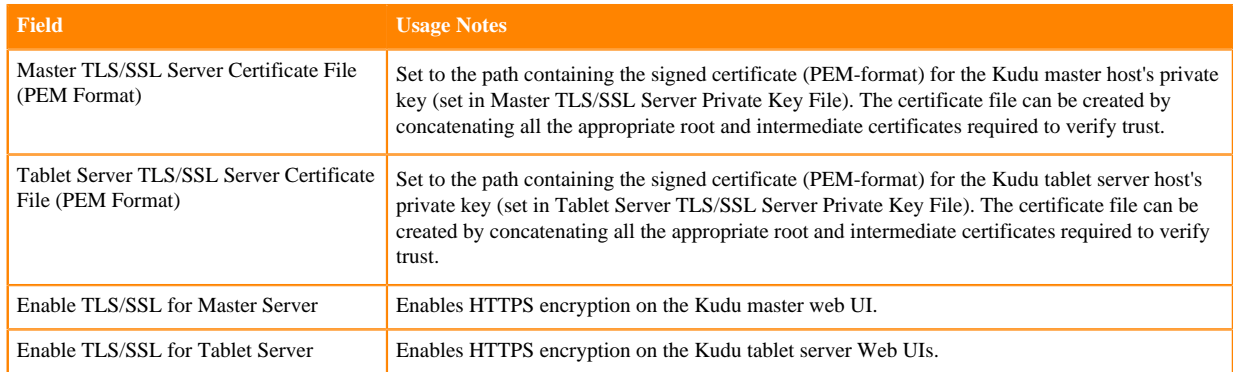

### **6.** Click Save Changes.